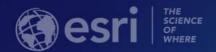

## ArcGIS API for JavaScript: Customizing Widgets

Alan Sangma – @alansangma

Matt Driscoll – @driskull

JC Franco – @arfncode

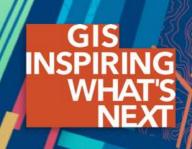

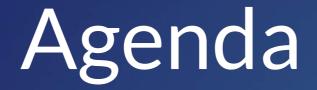

- What can be customized
- Customization approaches with demos
- Q&A

#### What we mean by customizing

- Theming
  - Changing styles: colors, sizing, font, etc.
- Altering presentation of a widget
  - Custom UI
- Adding additional functionality

#### Customization Approaches

- Authoring a theme
- Recreating a view
- Extending a view

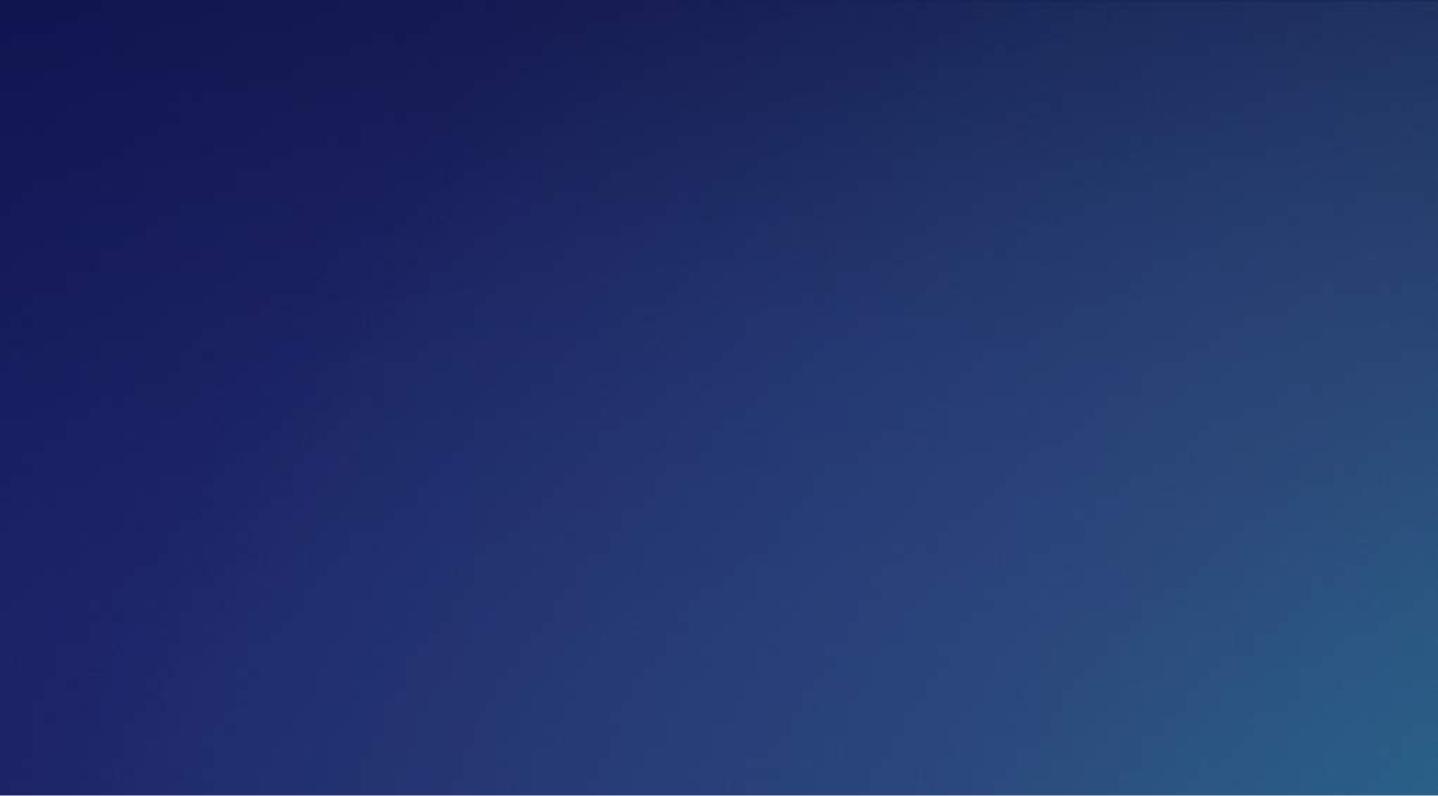

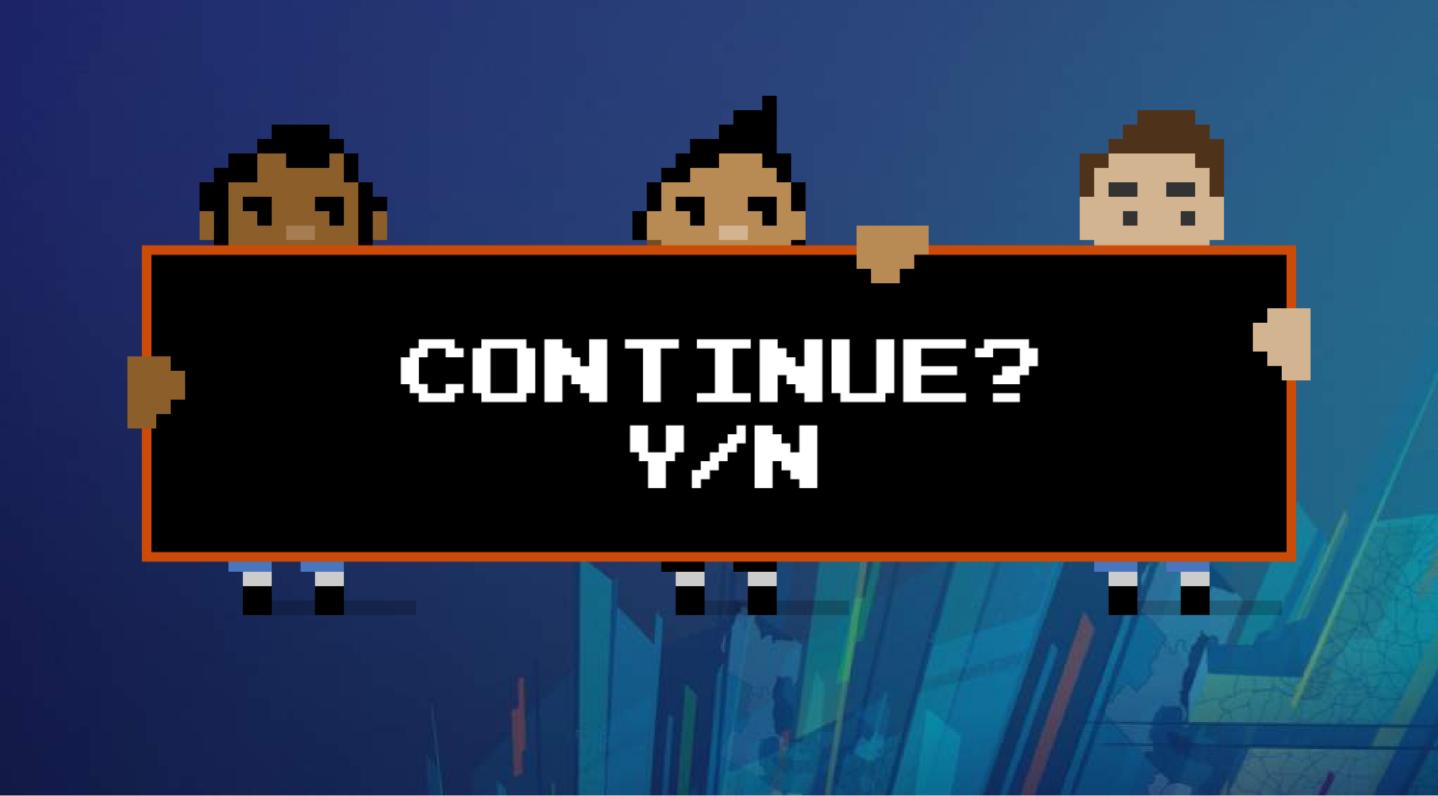

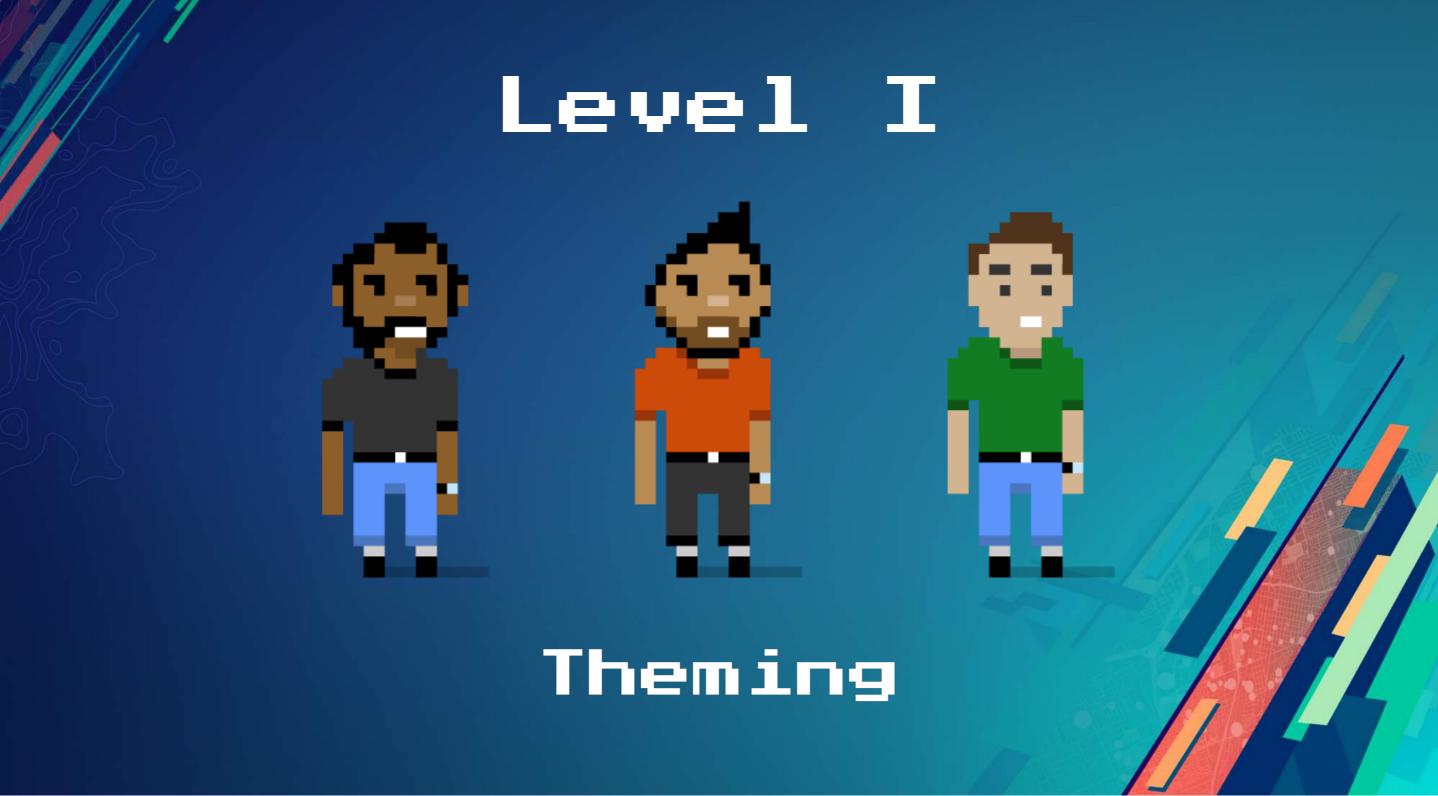

### Level I: Theming Why Theme?

- Match branding.
- Match the map.
- Contrast with the map.
- Based on the environment.
- User-specific (e.g. bigger buttons)

# Theming Technology

We use

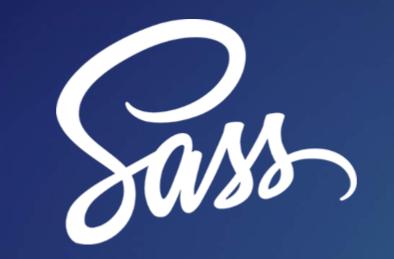

to create our CSS.

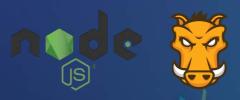

nodejs.org | gruntjs.com

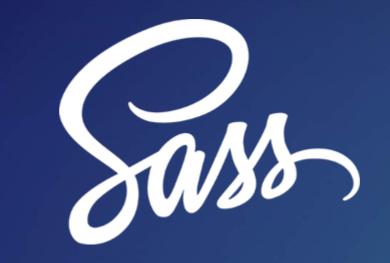

is a powerful scripting language for compiling CSS.

- It's modular.
- It's DRY.
- It makes theming easy.

# PREVIOUSLY ON THEMING LIFE WAS HARD.

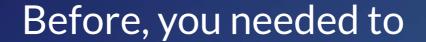

- 1. Pull down the API (arcgis-js-api).
- 2. Create a theme directory in the right place.
- 3. Create a Sass file.
- 4. Import the core file.
- 5. Run the compiler.
- 6. Wonder if there were an easier way.

#### There is an easier way!

- 1. Get our theme utility.
- 2. Use the utility.
- 3. Customize your theme.
- 4. Then magic.

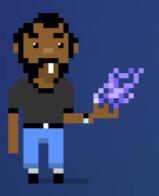

#### There is an easier way!

- 1. Clone the utility jsapi-styles.git
- 2. Run npm install
- 3. Edit sass/my-theme/main.scss.
- 4. See dist/my-theme/main.css.

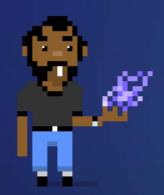

You won't need the base stylesheet.

#### Step 1

Clone the repo. https://github.com/jcfranco/jsapi-styles

git clone https://github.com/jcfranco/interactive-design.git

#### Step 2

npm install

- Installs the necessary bits.
- Creates a sample theme directory.
- Compiles the CSS from the SCSS.
- Spins up a preview in your default browser.

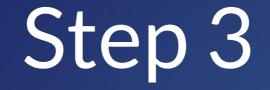

Edit your theme.

sass/my-theme/main.scss

Optionally, edit your app. preview/index.html

#### Step 4

Host your stylesheet and any relevant assets.

Link your stylesheet in your app.

```
<!-- In your app: --> <link href="path/to/your/theme/main.css" rel="stylesheet">
```

# Let's have a look!

#### Theme Smart

Avoid adding additional CSS selectors.
Instead, use Sass to your advantage.
Let's look at how the core theme is structured.

#### Theme Structure

- Color:colorVariables.scss
- Size: sizes.scss
- Type:type.scss

#### Theme Structure

#### Default

```
// Inside base/_colorVariables.scss
$background_color : #fff !default ;
```

Any value assignment overrides the !default value.

```
// Inside sass/my-theme/main.scss
$background_color : #cc4b09;
```

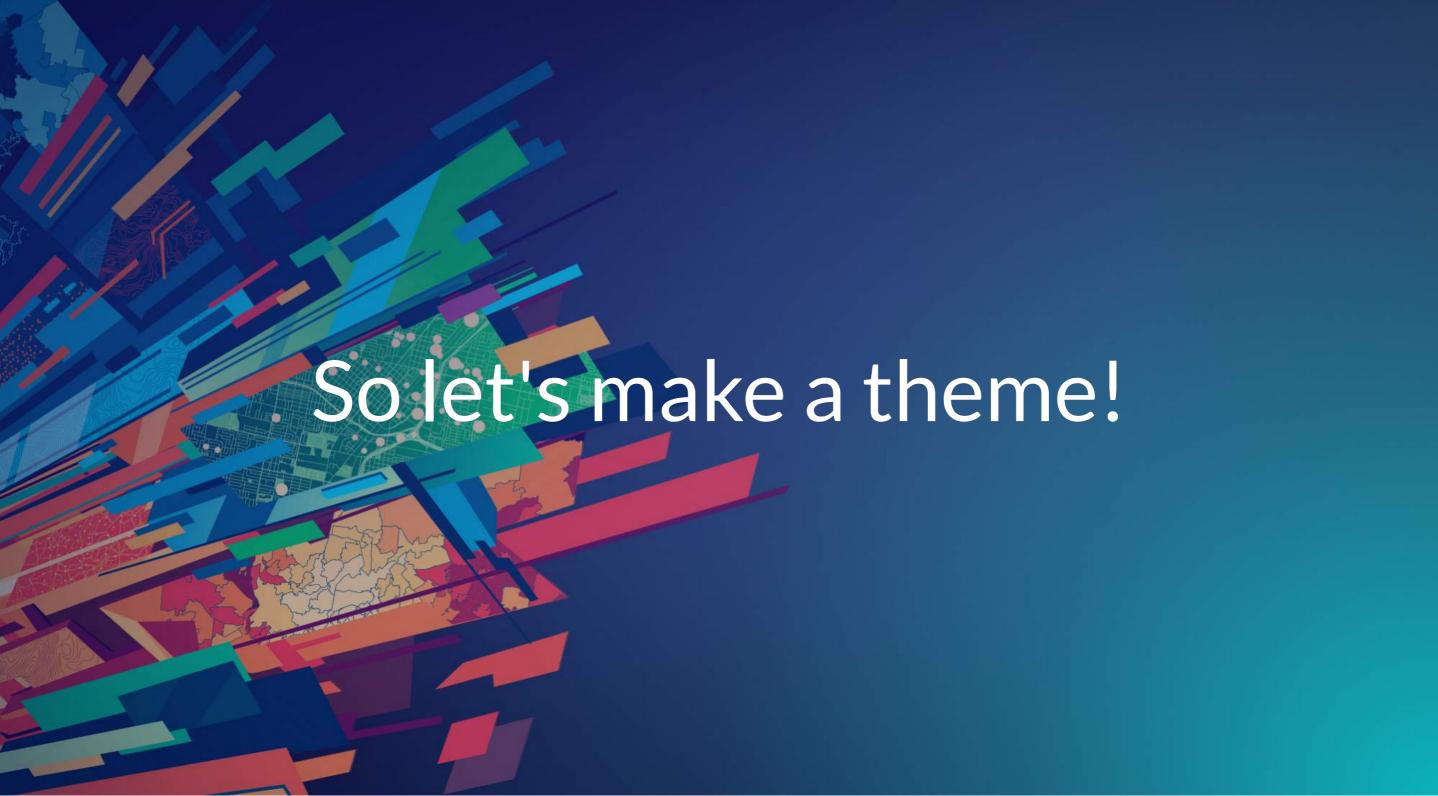

#### Level I: Theming Recap

- Use the utility for easy theming.
- Theme structure
  - Color
  - Size
  - Typography
- Use the core and override values.

#### LEVEL UP!

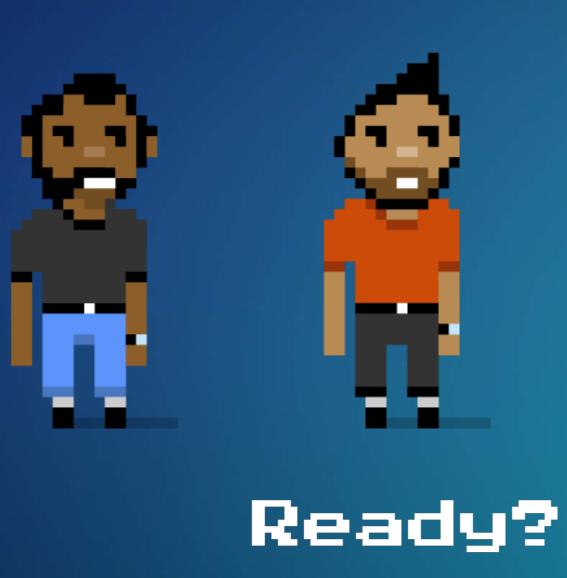

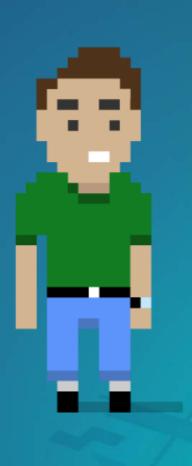

#### LEVEL II

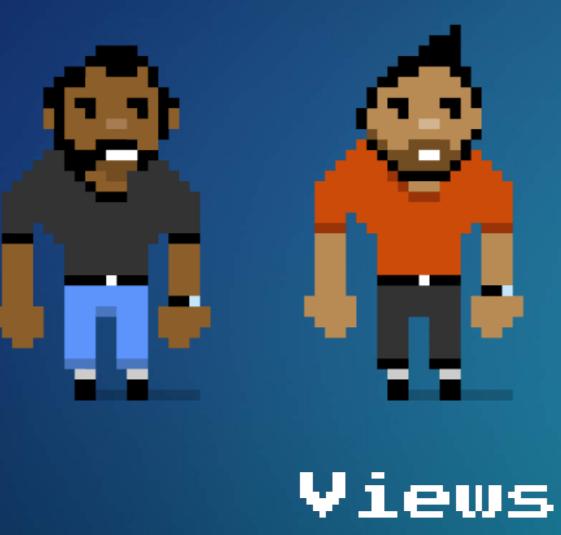

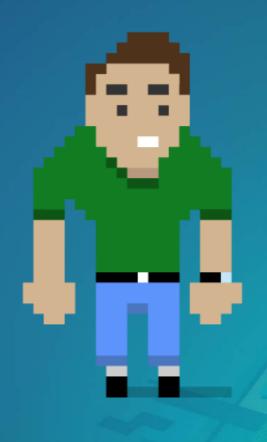

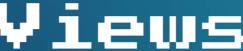

#### Level II: Widget Composition

Widgets are composed of Views & ViewModels

- Benefits of View/ViewModel
  - Reusable
  - Ul replacement
  - Framework integration

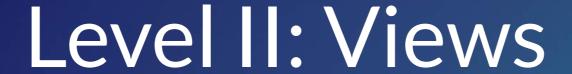

- Presentation of the Widget
- Uses ViewModel APIs to render the UI
- View-specific logic resides here

#### Level II: Working with Views

**API Exploration** 

- Locate Doc
- Locate Sample

#### Levell:LocateViewModel

Overview of LocateViewModel

```
interface LocateViewModel {
   readonly state: string;
   locate(): IPromise<Object>;
   graphic?: Graphic;
   scale?: number;
   view?: MapView | SceneView;
}
```

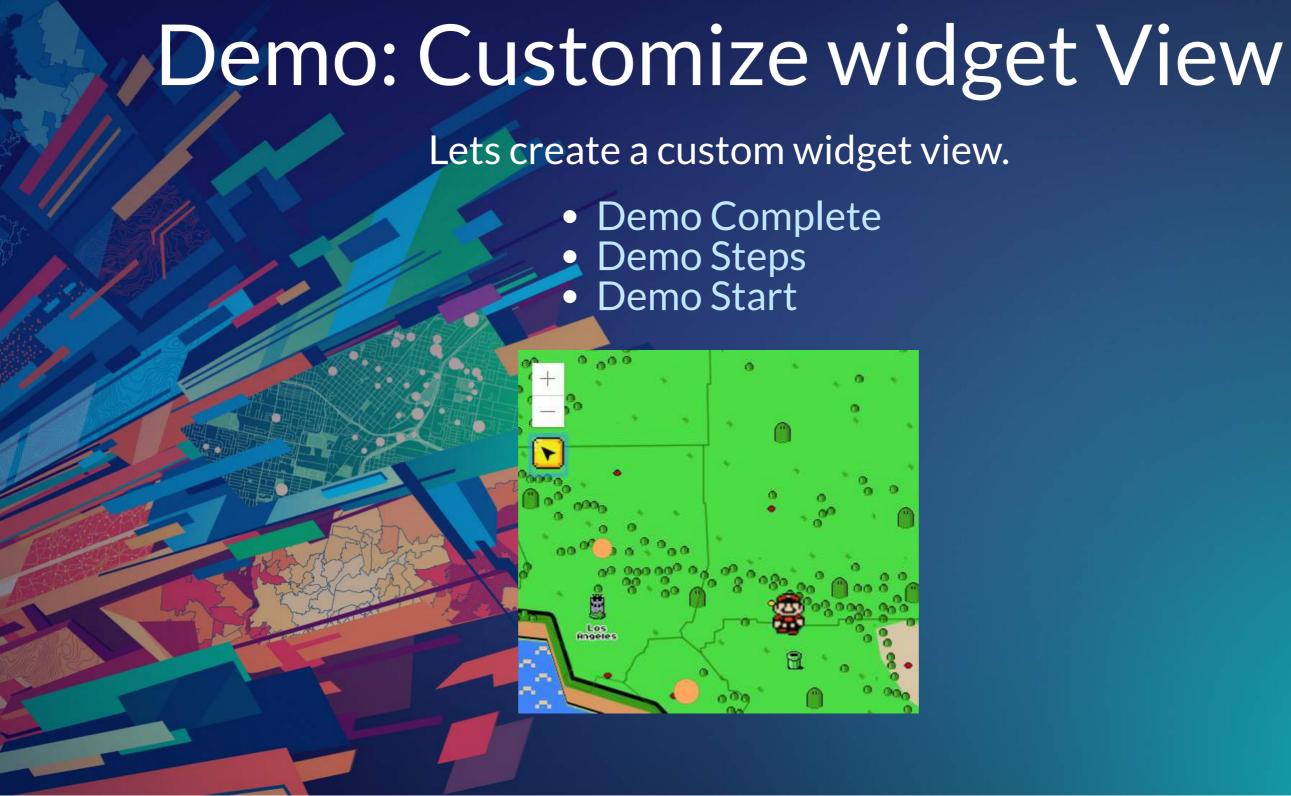

#### Level II: Views Recap

What have we learned about Widget Views?

- Face of the widget
- Present ViewModel logic
- ViewModel separation allows framework integration or custom views
- Views downloadable on API doc pages

#### LEVEL UP!

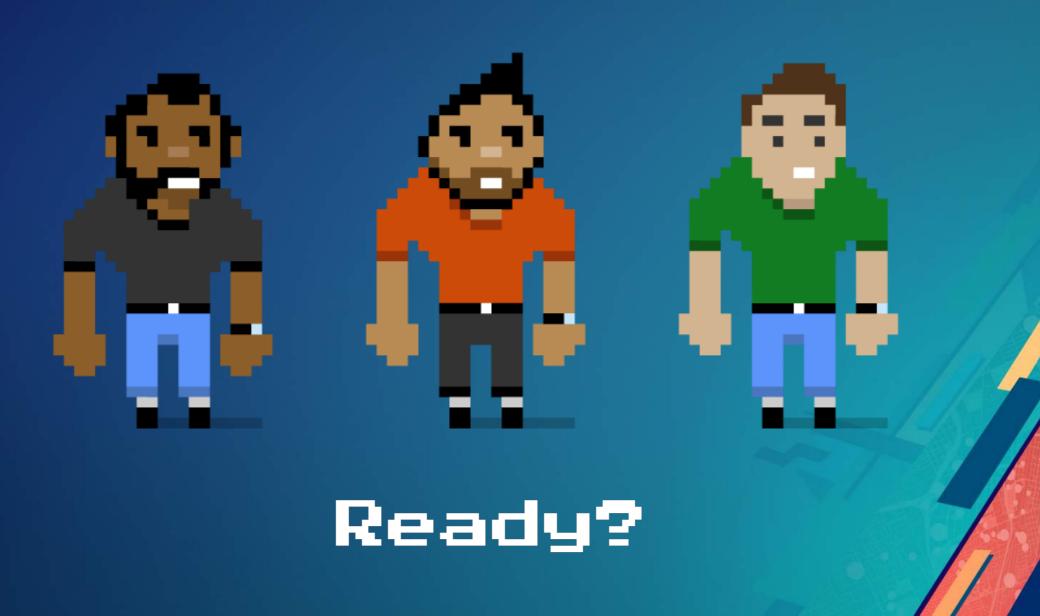

#### LEVEL III

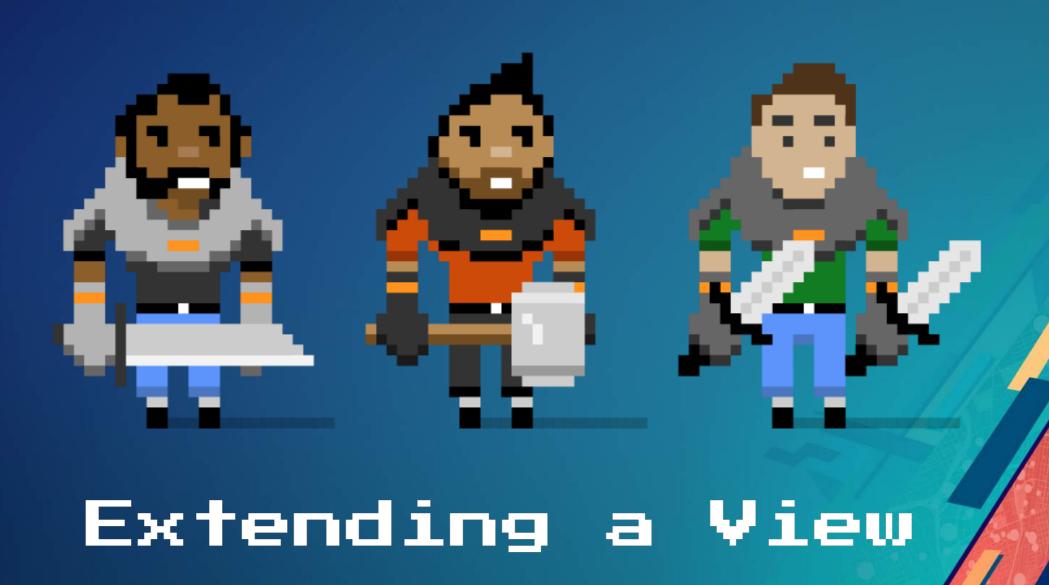

#### Level III: Extending a View

- Why?
  - Reusable
  - Same ecosystem
- How?
  - JS API v4.8
  - esri/widgets/Widget
  - TypeScript

# esri/widgets/Widget Provides lifecycleAPI consistency

## Lifecycle • constructor • postInitialize • render • destroy

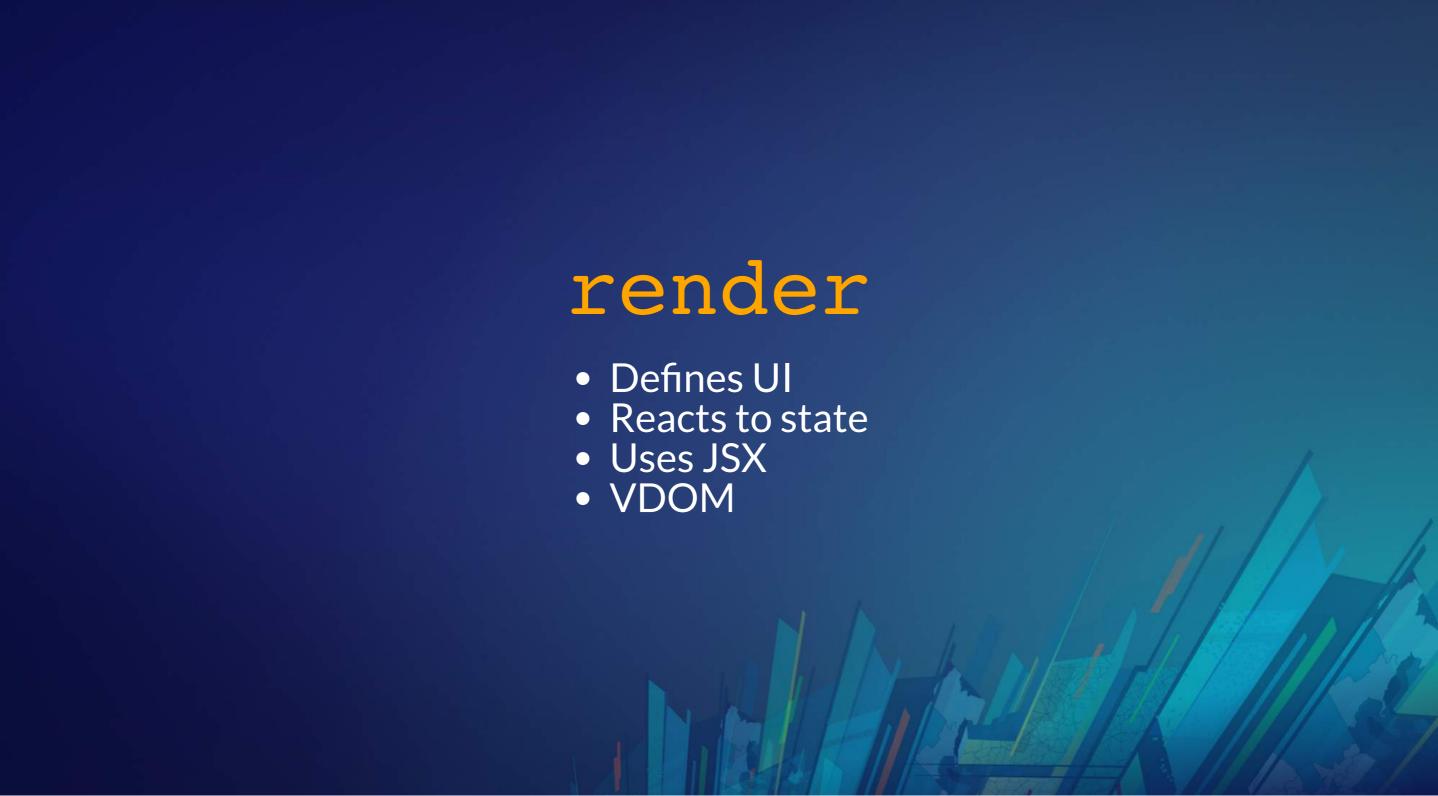

#### TypeScript

- Typed JavaScript
- JS of the future, now
- IDE support
  - Visual Studio
  - WebStorm
  - Sublime
  - and more!

### Demo: Extending a View Demo | Steps Nintendo Headquarters Nintendo Development Center Rintendo Tokyo Office Nintendo of America Nintendo of Europe Nintendo of Canada 🎇 Nintendo UK

#### Level III: Extending a View Recap

- Reusable
  - View/ViewModel
- Same ecosystem
  - No extra libraries
- Extended existing widget
  - Lifecycle
  - TypeScript

#### LEVEL UP!

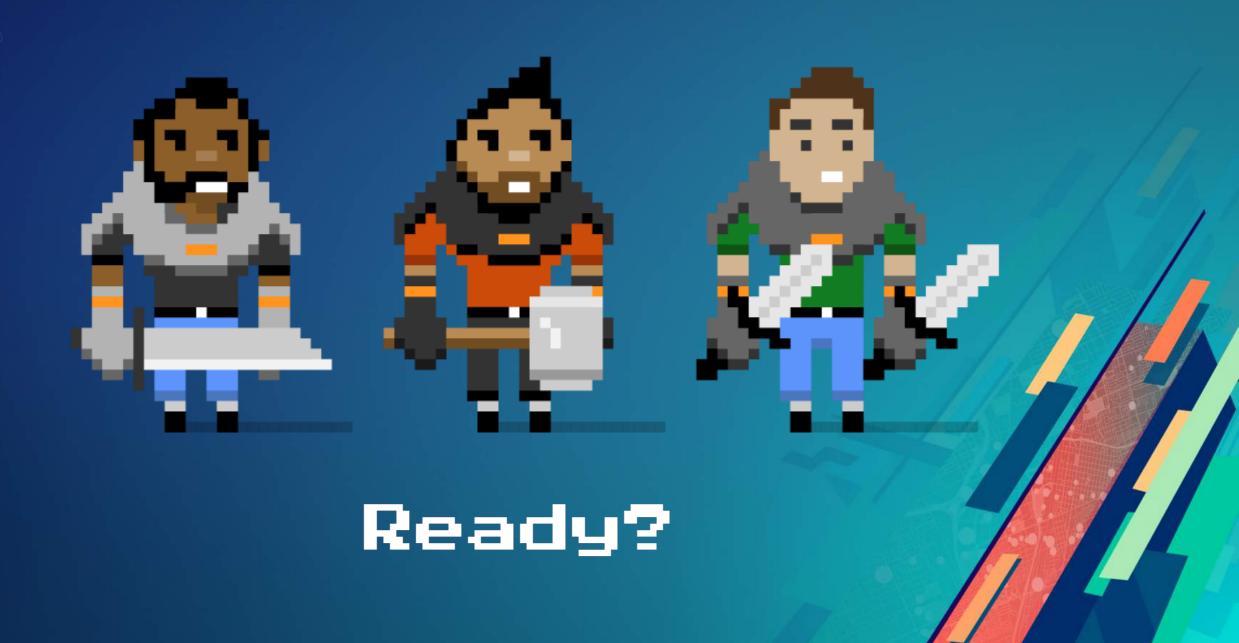

#### LEVEL IV

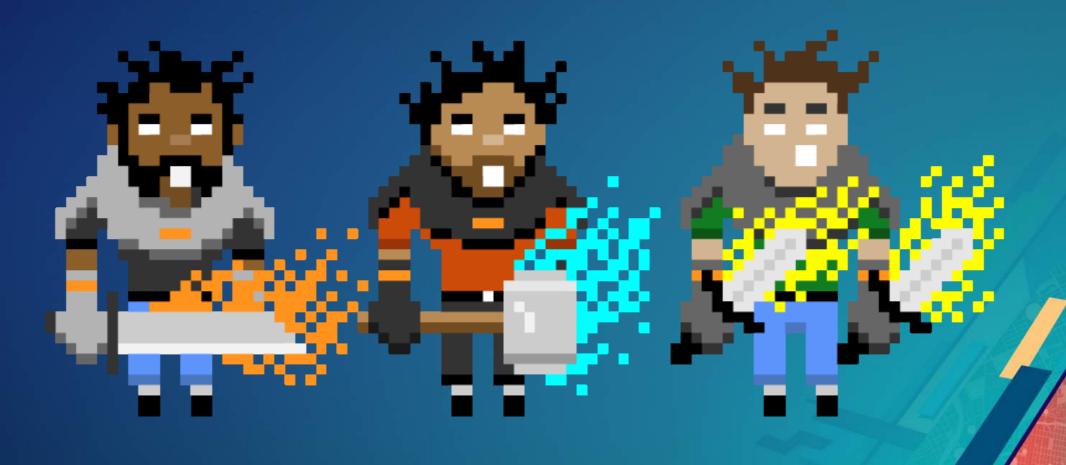

Put it all together

#### Conclusion

- Authored a theme
- Recreated a view
- Extended a view

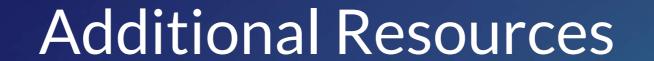

- Implementing AccessorSetting up TypeScript
- Widget DevelopmentJS API SDK

#### Please Take Our Survey on the App

Download the Esri Events app and find your event

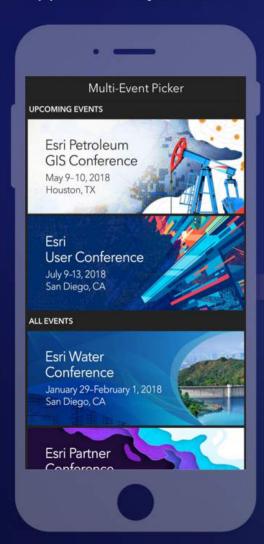

Select the session you attended

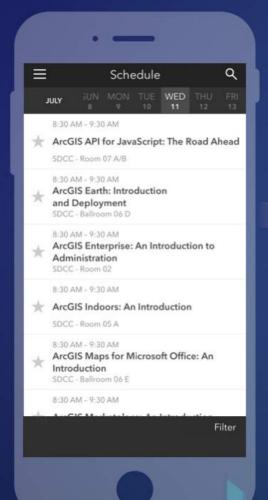

Scroll down to find the feedback section

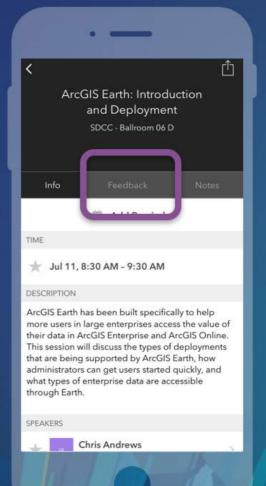

Complete answers and select "Submit"

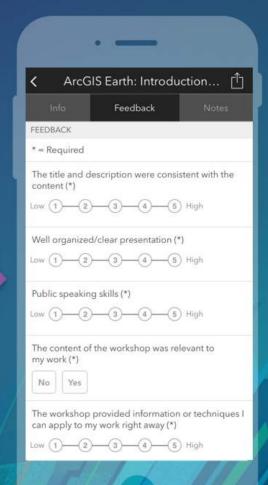

#### Questions?

For example

Where can I find the slides/source?

esriurl.com/customwidgetsuc2018 >>

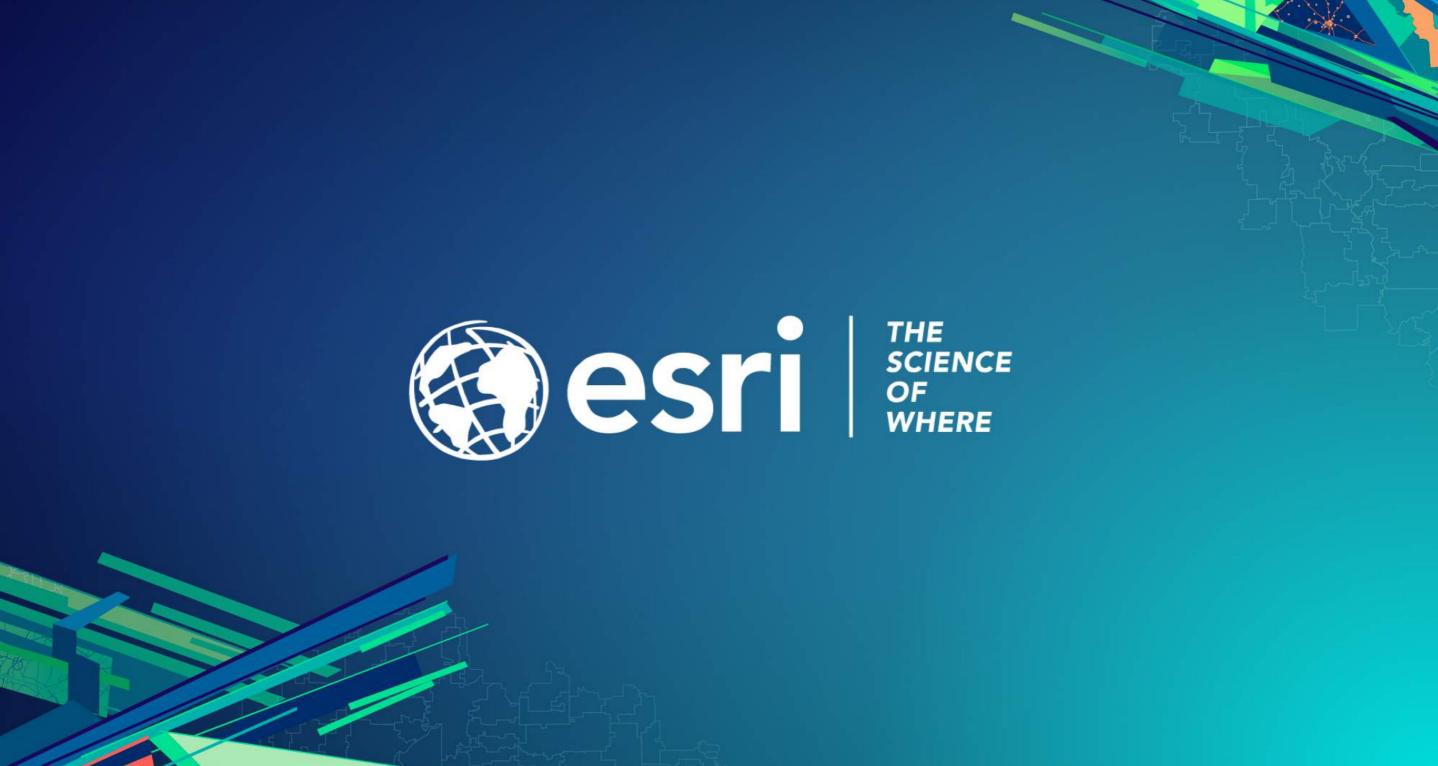